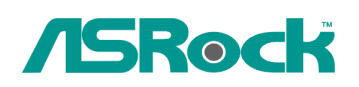

## Referencia Técnica- Q&A TSD-QA-73 (25 de Junio de 2009)

## 1. Q: He instalado SP1 de Vista x64 sobre ALiveNF6G-GLAN, pero no puedo apagar mi sistema después de ejecutar el programa "sysprep" bajo el sistema operativo. ¿Qué **puedo hacer? hacer?**

**A:** Debido a las especificaciones del chipset Nvidia, el driver HDD es un requisito. Por favor, instale el driver HDD durante la instalación del sistema operativo.

Por favor refiera a los pasos siguientes para instalar el driver HDD:

1. Por favor descargue el driver y guárdelo en una unidad de disquete, driver USB, CD o DVD.

Enlace de descargar driver HDD:

http://www.asrock.com/mb/download.asp?Model=NF6-GLAN&s=AM2&T=D&ID=614

2. Haga clic en el icono "Cargar driver" en la etapa "¿Dónde desea instalar Windows?"

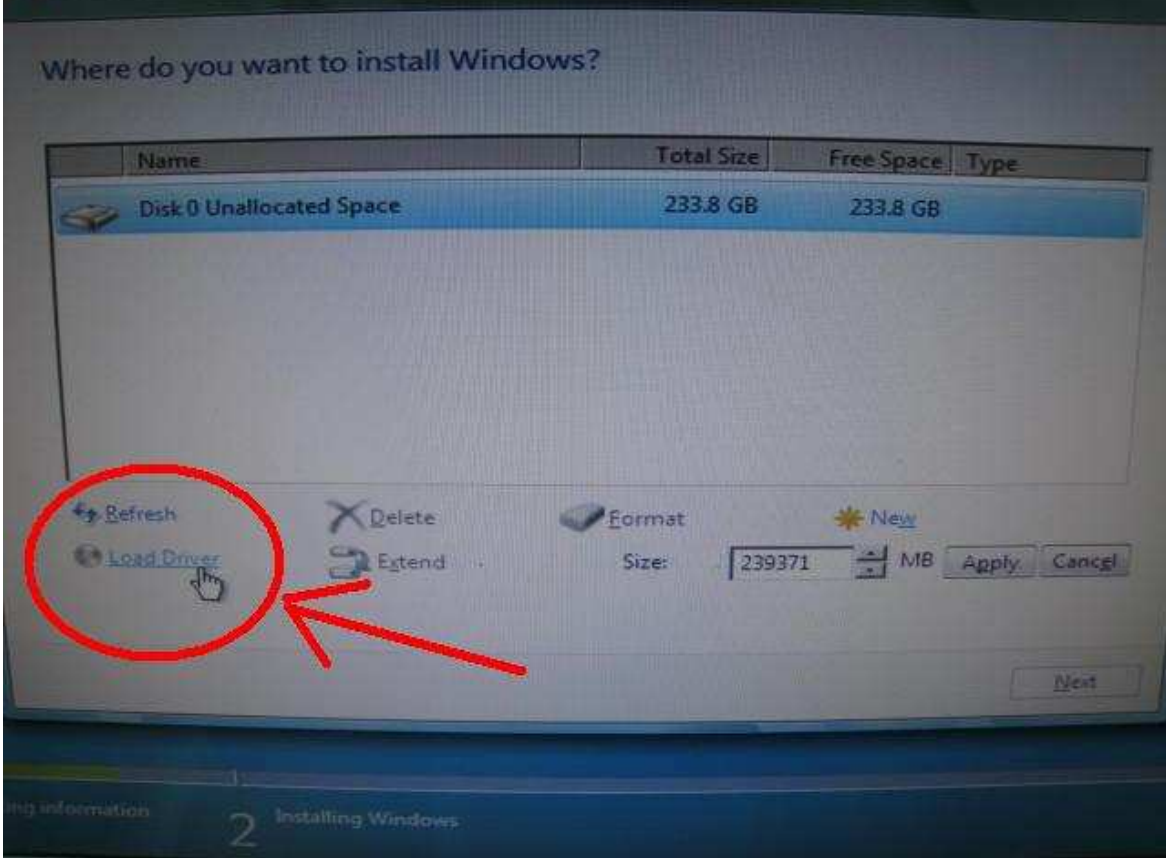

3. A continuación, haga clic en "Aceptar".

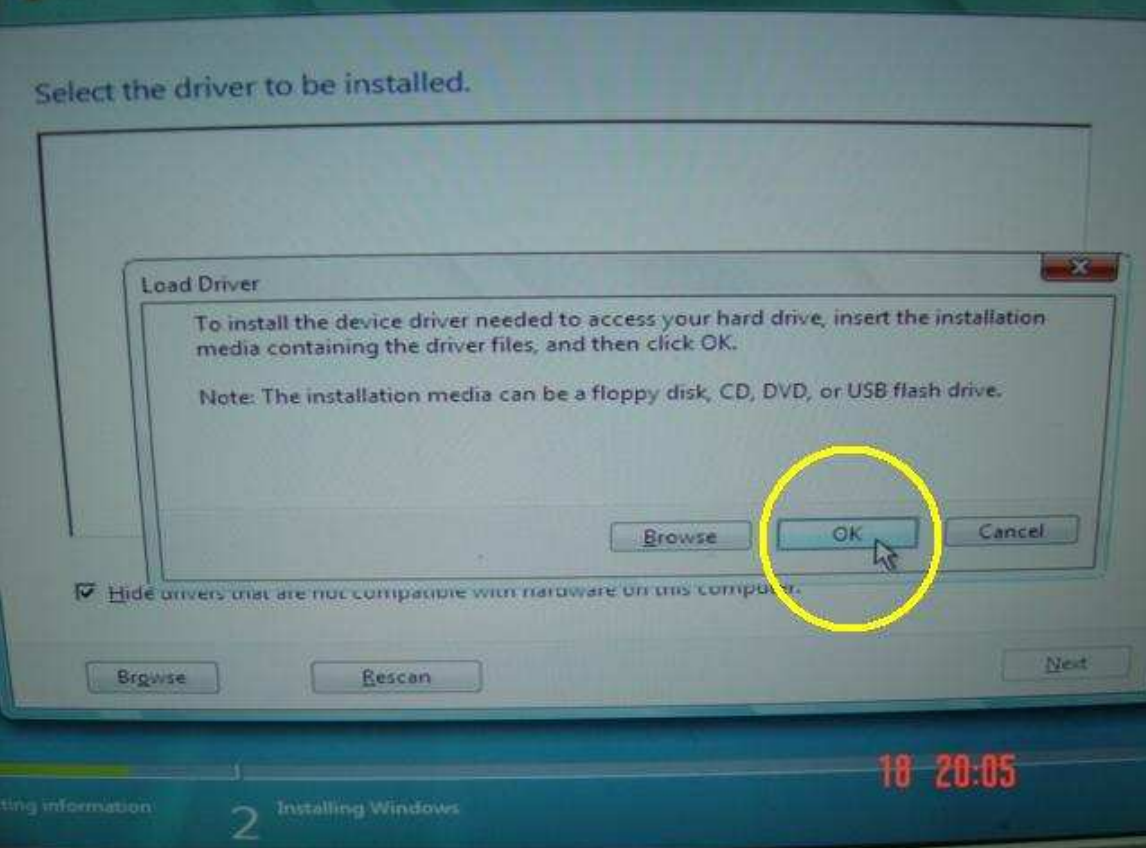

4. Compruebe el icono y haga clic en " navegar ".

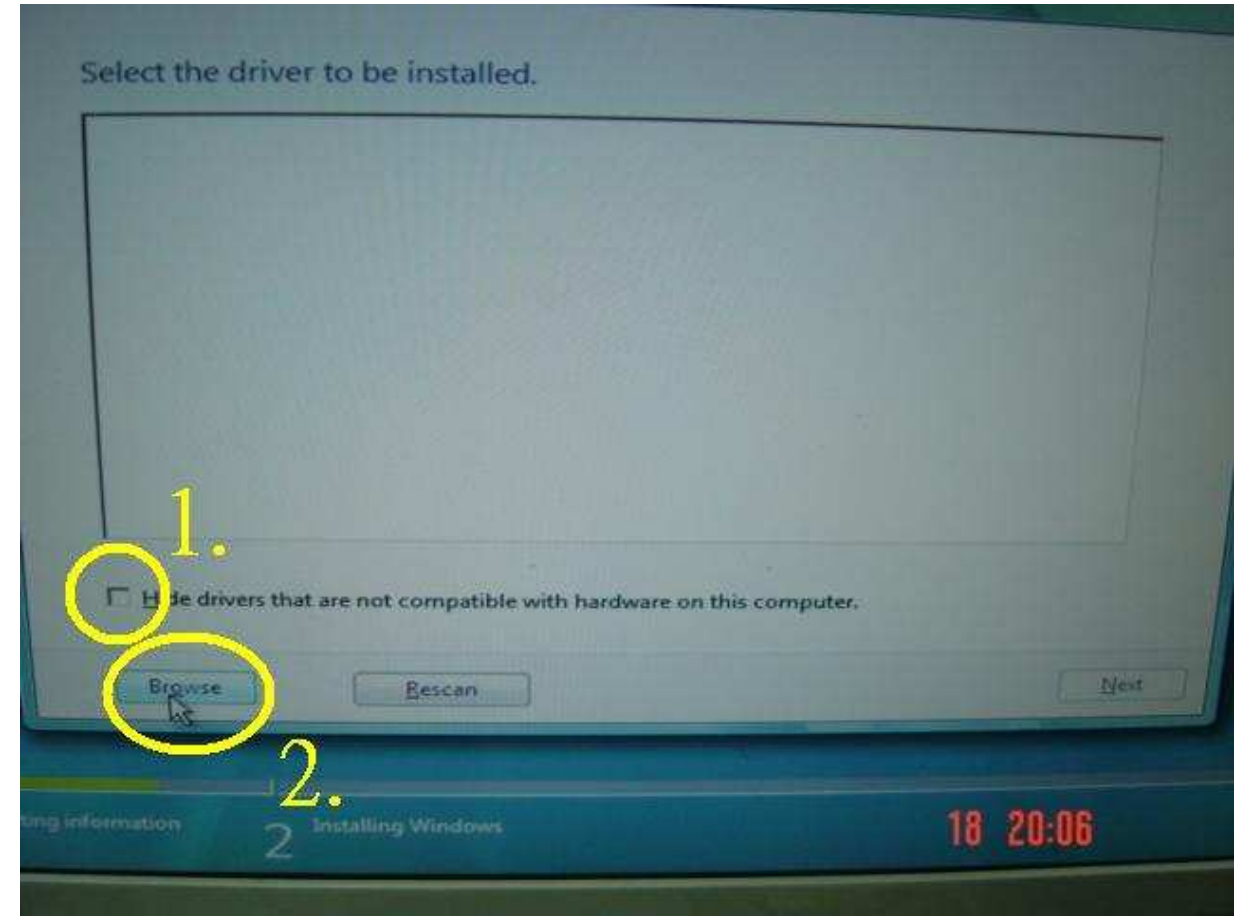

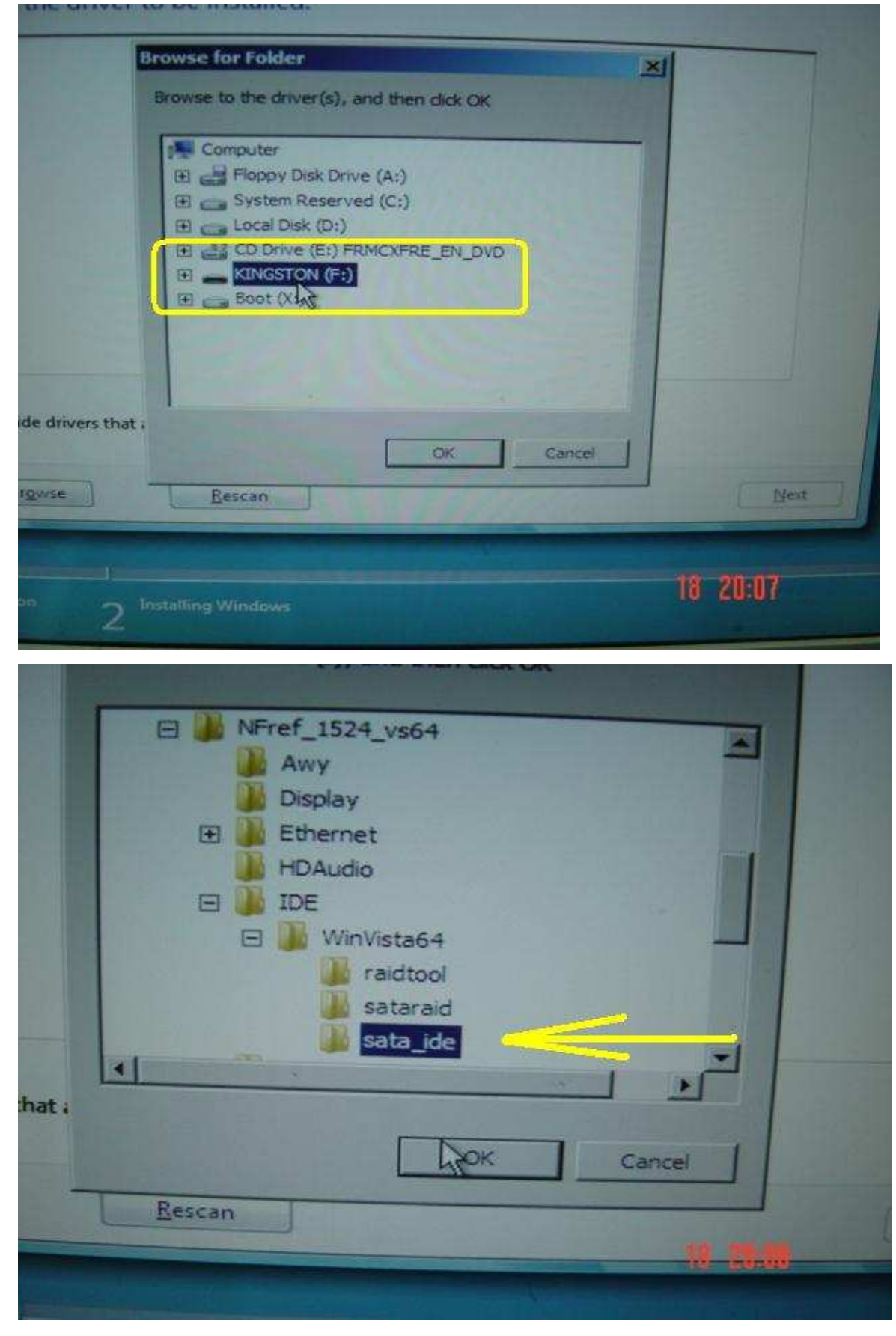

5. A continuación, seleccione el driver desde la fuente que Ud. guardó.

6. Seleccione el driver HDD y haga clic en "Siguiente" para instalar el driver.

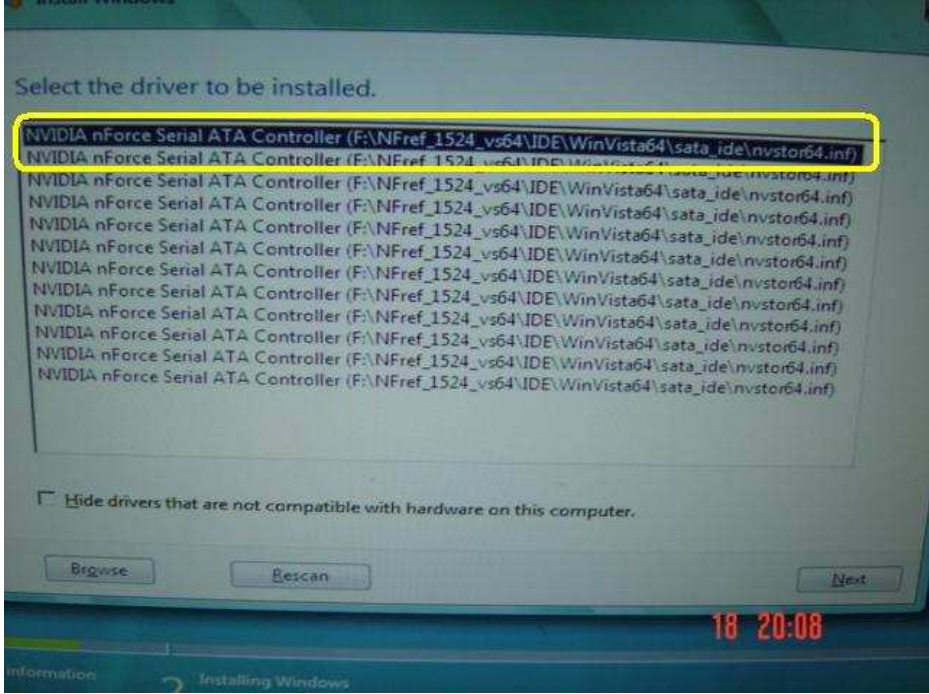

## 2. Q: No puedo virtualizar el SO de 64 bits cuando adopto la CPU AMD con el software **Sun xVM Box. ¿Qué puedo hacer? A:**

- 1. Por favor asegúrese de que su SO es de 64 bits y también compruebe si su CPU soporta AMD-V.
- 2. Opción [Activar] [Asegurar Máquina Virtual] en el BIOS.
- 3. Por favor compruebe el cuadro [Activar Páginación Anidada] en el software Sun xVM virtual box.

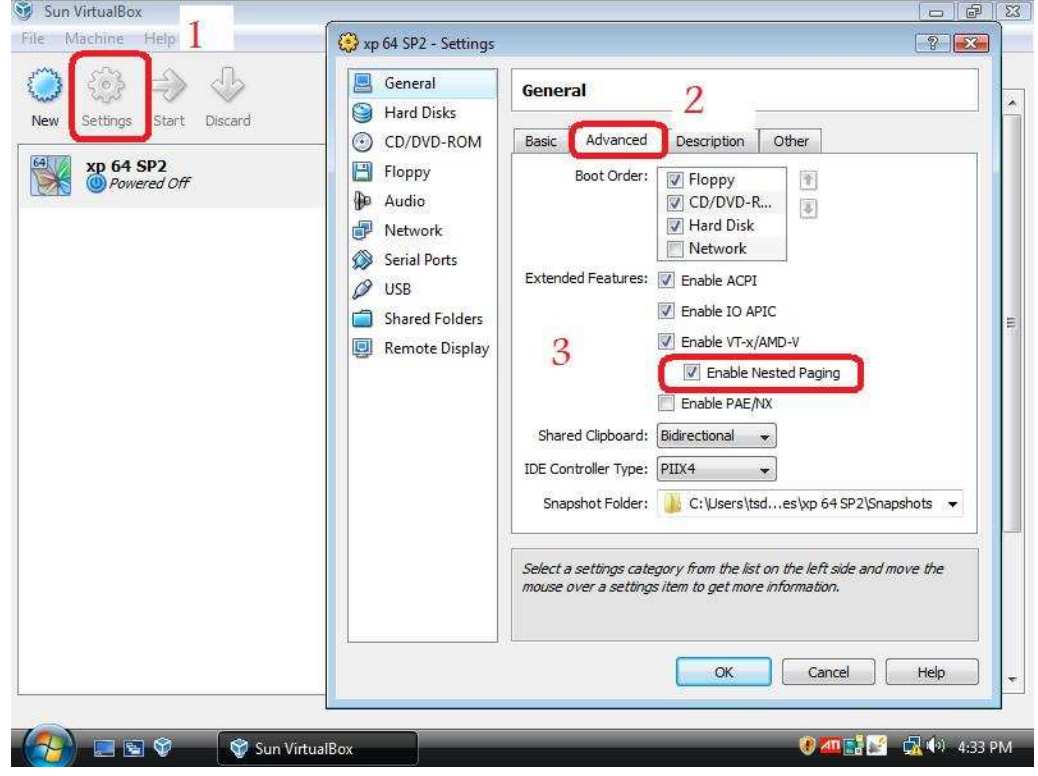

Y entonces puede virtualizar el SO de 64 bits.